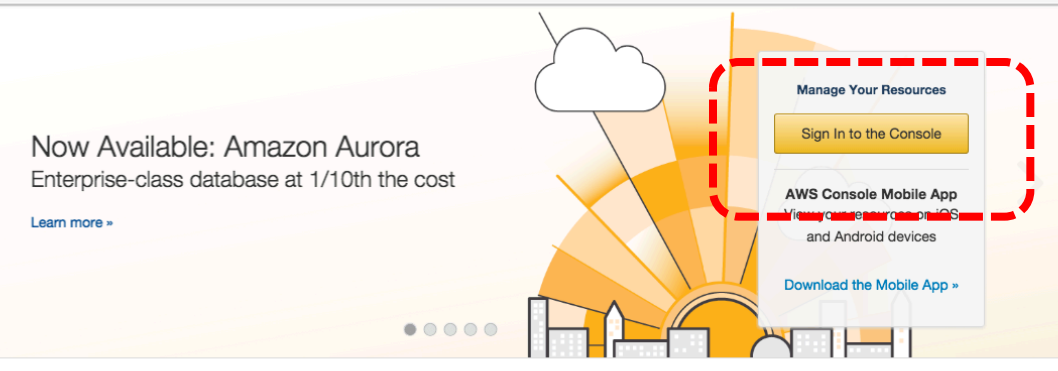

# What's New from Amazon Web Services

Recommended for You

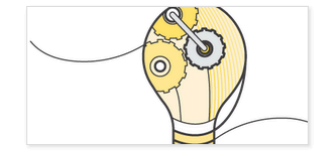

**AUGUST 27 | AMAZON MACHINE LEARNING** 

Amazon Machine Learning now estimates the cost of your predictions

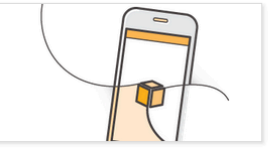

**AUGUST 25 | AWS CONSOLE MOBILE APP** 

Now use AWS Console mobile app to add or remove instances from a load balancer

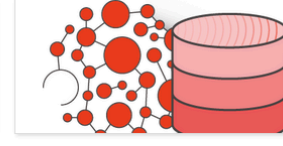

**AUGUST 20 | AMAZON DYNAMODB** 

Amazon DynamoDB provides a fully-managed storage backend for Titan graphs

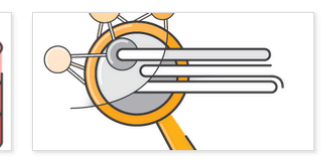

**AUGUST 17 | AMAZON DYNAMODB** 

Amazon DynamoDB Logstash Plugin now enables full-text search with Elasticsearch

AWS POP-UP LOFT | NEW YORK

Get free 1:1 tech help, attend bootcamps & learn about AWS

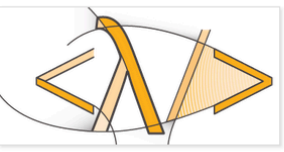

**AWS LAMBDA** 

Run your code without managing servers. Try AWS Lambda for free today

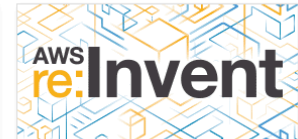

### **BECOME A SPONSOR**

Last chance to sponsor AWS re: Invent. Learn more and reserve your space today

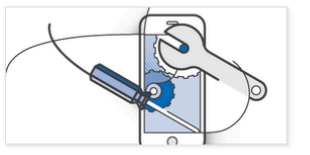

#### **AWS MOBILE SERVICES**

Easily build and scale your mobile apps with AWS Mobile Services. Start now for free

#### **AWS**  $\vee$  **Servi** s  $\vee$  Edit  $\vee$

#### Amazon Web Services

Compute EC2<br>Virtual Servers in the Cloud

- EC2 Container Service<br>Run and Manage Docker Contai
- 
- Elastic Beanstalk<br>Run and Manage Web Apps
- **Lambda**<br>Run Code in Response to Events

Storage & Content Delivery

- S3<br>Scalable Storage in the Cloud
- CloudFront<br>Fig. Global Content Delivery Network
- 
- Elastic File System PREVIEW
- **Cacier**<br>
Archive Storage in the Cloud
- 
- **Storage Gateway**<br>
Integrates On-Premises IT Environments with Cloud Storage

### Database

- RDS<br>MySQL, Postgres, Oracle, SQL Server, and Amazon Aurora **DynamoDB**
- iarmoDB<br>ctable and Scalable NoSQL Data Store
- ElastiCache
- 
- **IN Redshift**<br>In Managed Petabyte-Scale Data Warehouse Service
- Networking
- 
- **IDEN VPC**<br>Isolated Cloud Resources
- Direct Connect t Cormect<br>ted Network Connection to AWS
- 
- Route 53<br>Scalable DNS and Domain Name Registration
- - Developer Tools CodeCommit<br>Store Code in Private Git Repositories
	- - CodeDeploy<br>Automate Code Deployr
		- CodePipeline<br>Release Software using Continuous Delivery
		- **Management Tools**
		- CloudWatch<br>Monitor Resources and Applications
		- CloudFormation<br>Create and Manage Resources with Templates
		-
		- CloudTrail<br>Track User Activity and API Usage
		- Config<br>Track Resource Inventory and Changes
		- **OpsWorks**
		- mate Operations with Chef
		- **THE Service Catalog**<br>Create and Use Standa **Mized Draducte**
		- Security & Identity
		- **O.** Identity & Access Management
		- Directory Service<br>Host and Manage Active Directory
		- Trusted Advisor<br>Toptimize Performance and Security
		-

## Analytics

- $EMR$ EIVIIR<br>Managed Hadoop Framework
- Data Pipeline<br>
Orchestration for Data-Driven Workflows
- 
- Kinesis<br>Real-time Processing of Streaming Big Data
- Machine Learning<br>**Sales Build Smart Applications Quickly and Easily**
- **Mobile Services**
- Cognito<br>User Identity and App Data Synchronization Device Farm<br>"I Test Android, Fire OS, and IOS apps on real devices in the Cloud
- Mobile Analytics<br>Collect, View and Export App Analytics
- **INS**<br>Push Notification Service
- 
- **Application Services Calculary**<br> **Example 3** Build, Deploy and Manage APIs
- 
- AppStream<br>
Low Latency Application Streaming
- CloudSearch<br>
Managed Search Service
- Elastic Transcoder scouci<br>Iable Media Transcodino
- SES<br>Email Sending Service
- 
- SQS<br>Message Queue Service
- SWF<br>Workflow Service for Coordinating Application Components
- **Enterprise Applications**
- WorkSpaces
- 
- WorkDocs<br>
Secure Enterprise Storage and Sharing Service
- 
- WorkMail PREVIEW<br>Secure Email and Calendaring Service

## **Resource Groups**

A resource group is a collection of resources that share one or more tags. Create a group for each project, application, or environment in your account.

Matthew MacManes v N. Virginia v Support v

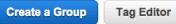

#### **Additional Resources**

**Getting Started** Read our documentation or view our training to learn more about AWS.

AWS Console Mobile App View your resources on the go with our AWS Console mobile app, available from Amazon Appstore, Google Play, or iTunes.

**AWS Marketplace** Find and buy software, launch with 1-Click and pay by the hour.

**AWS Lambda** Run your code without managing servers. Try AWS Lambda for free today.

#### Service Health

#### All services operating normally.

Updated: Sep 03 2015 14:27:00 GMT-0400

```
Service Health Dashboard
```
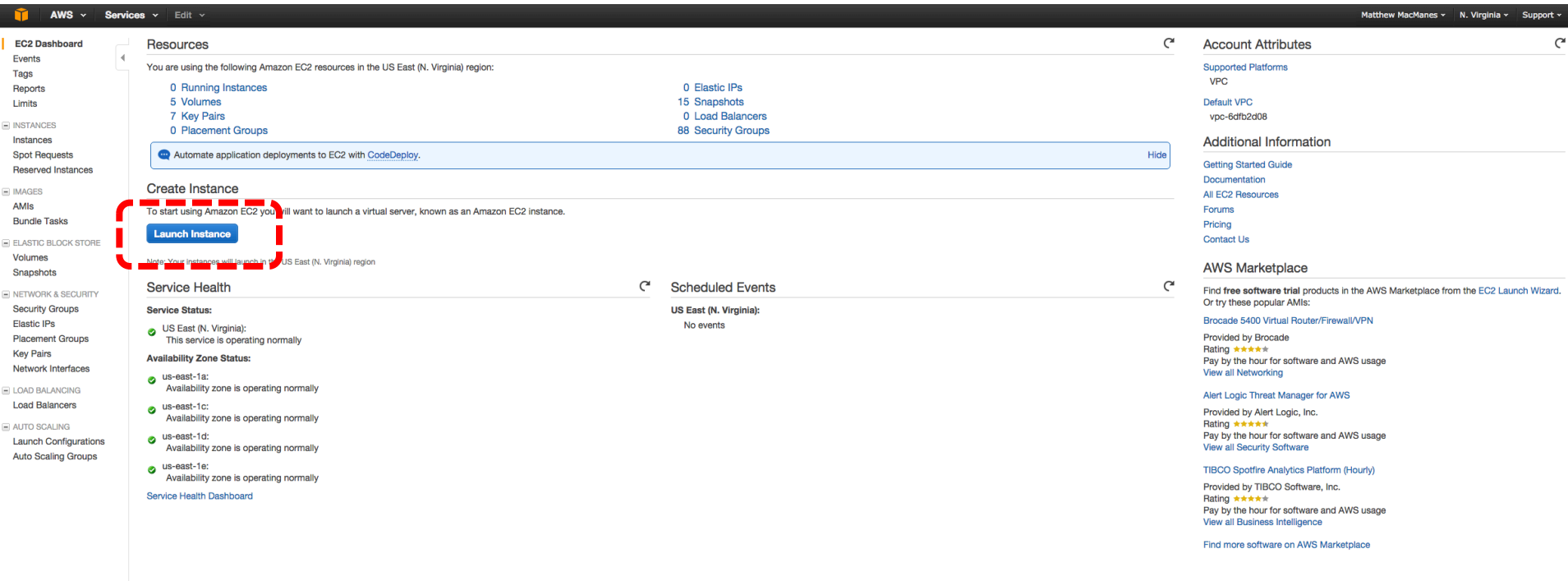

1. Choose AMI 2. Choose Instance Type 3. Configure Instance 4. Add Storage 5. Tag Instance 6. Configure Security Group 7. Review

**Cancel and Exit** 

Step 1: Choose an Amazon Machine Image (AMI)<br>An AMI is a template that contains the software configuration (operating system, application server, and applications) required to launch your instance. You can select an AMI pr

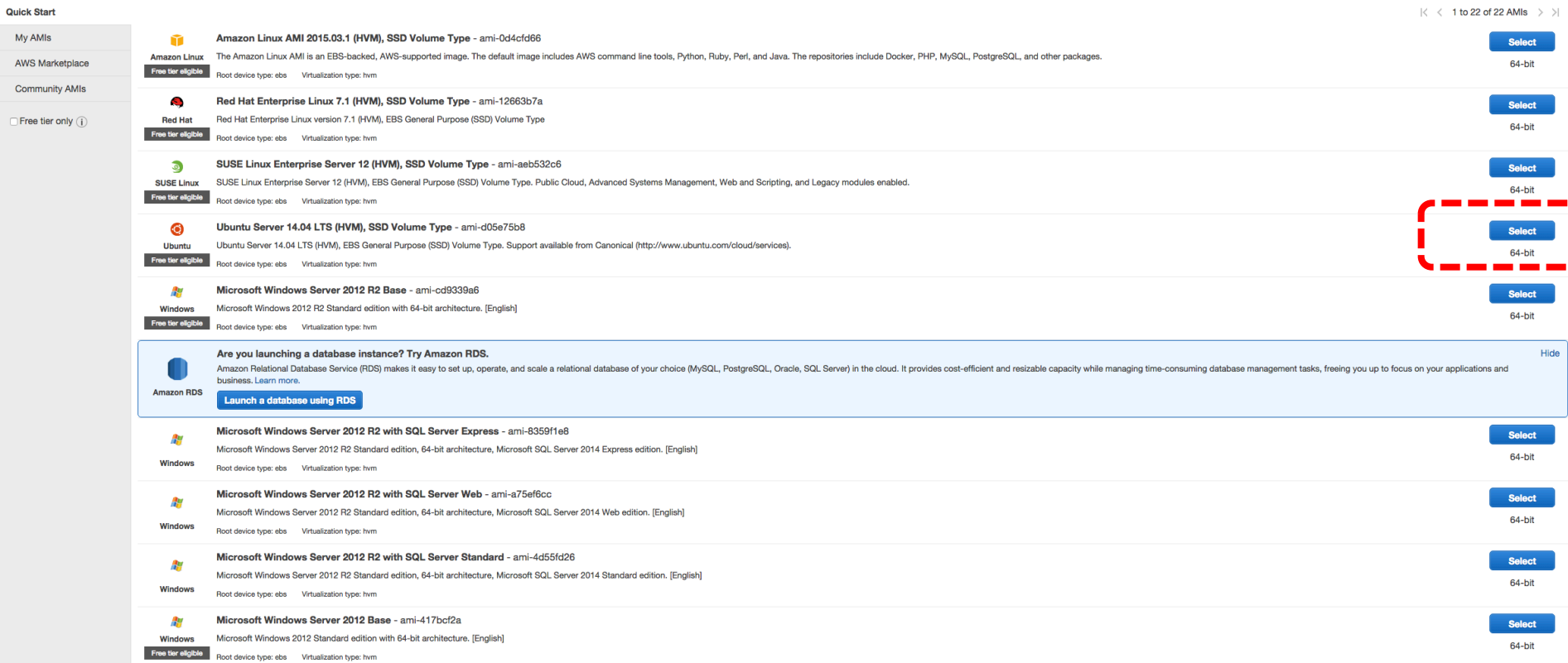

Step 2: Choose an Instance Type<br>Amazon EC2 provides a wide selection of instance types optimized to fit different use cases. Instances are virtual servers that can run applications. They have varying combinations of CPU, m

Filter by: All instance types v Current generation v Show/Hide Columns

Currently selected: t2.micro (Variable ECUs, 1 vCPUs, 2.5 GHz, Intel Xeon Family, 1 GiB memory, EBS only)

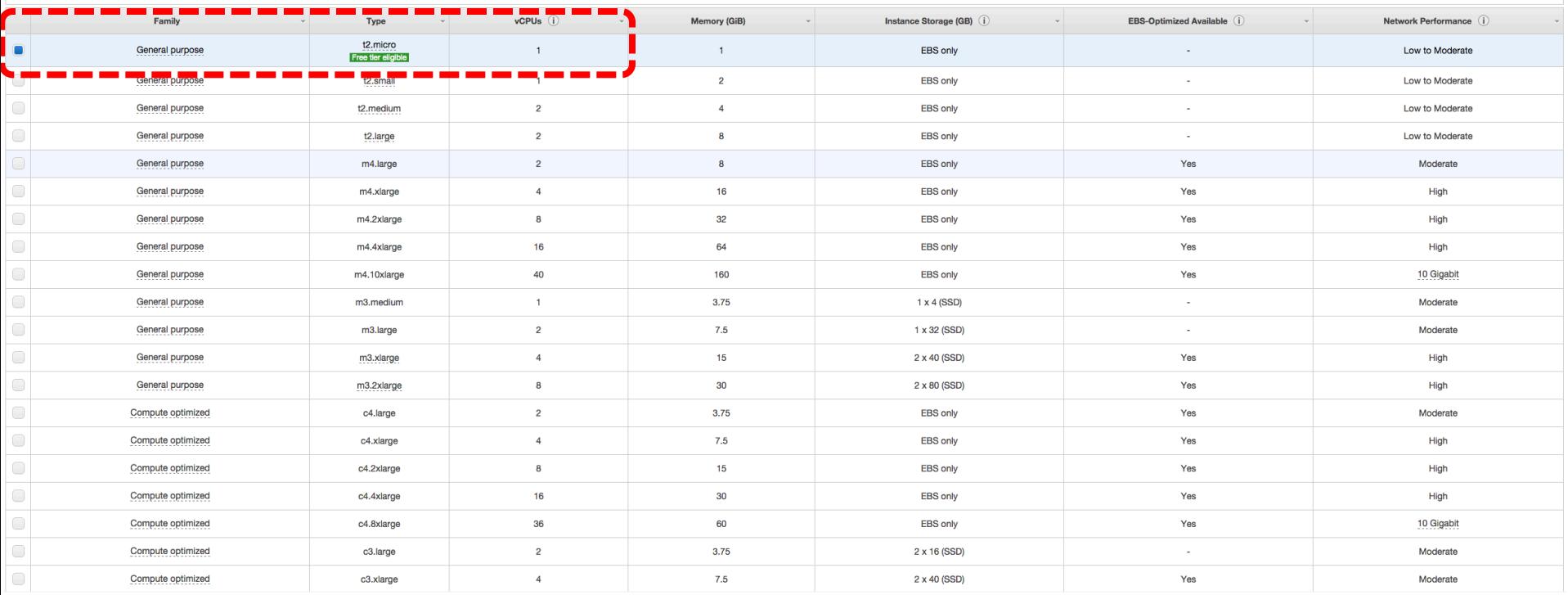

Cancel Previous Review and Launch Next: Configure Instance Details

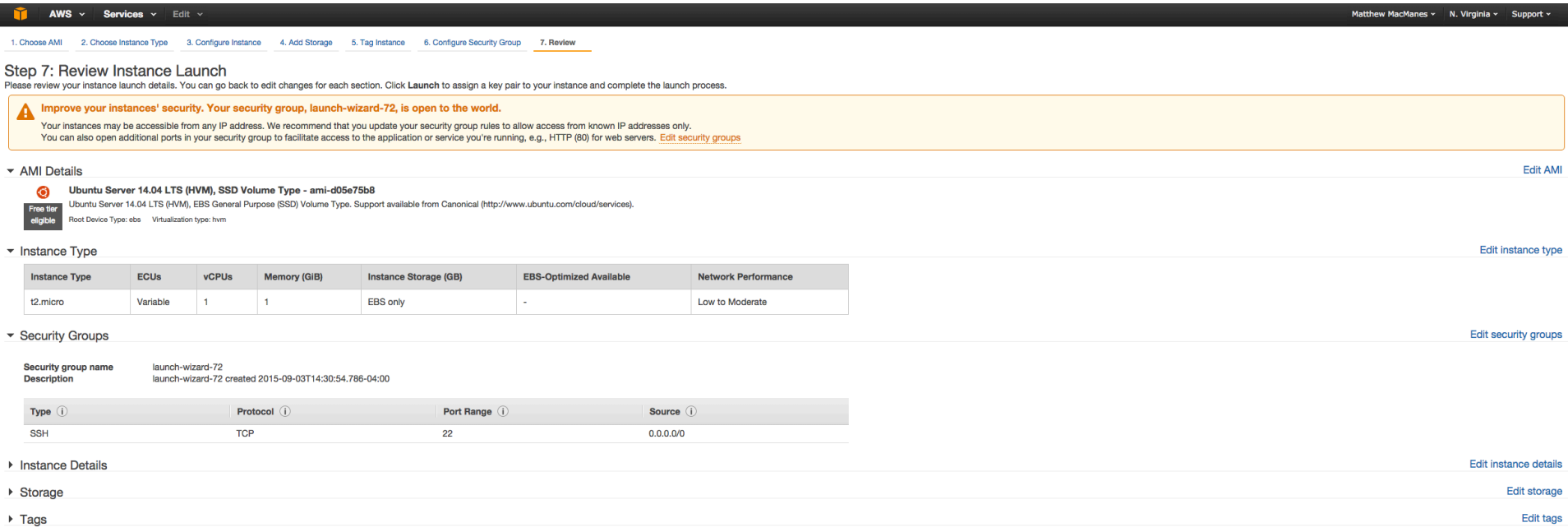

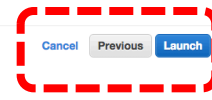

A key pair consists of a public key that AWS stores, and a private key file that you store. Together, they allow you to connect to your instance securely. For Windows AMIs, the private key file is required to obtain the password used to log into your instance. For Linux AMIs, the private key file allows you to securely SSH into your instance.

Note: The selected key pair will be added to the set of keys authorized for this instance. Learn more about removing existing key pairs from a public AMI.

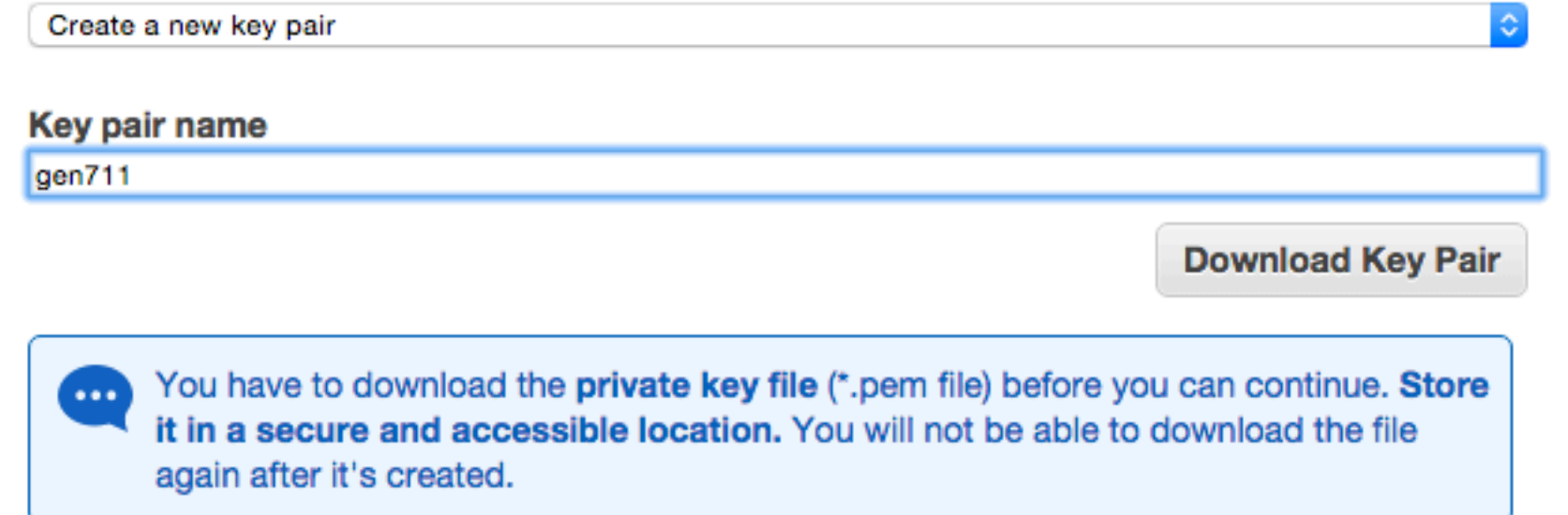

X

In the terminal, type

# chmod 400 ~/Downloads/gen711.pem

Hit enter after you're done typing

A key pair consists of a **public key** that AWS stores, and a **private key file** that you store. Together, they allow you to connect to your instance securely. For Windows AMIs, the private key file is required to obtain the password used to log into your instance. For Linux AMIs, the private key file allows you to securely SSH into your instance.

Note: The selected key pair will be added to the set of keys authorized for this instance. Learn more about removing existing key pairs from a public AMI.

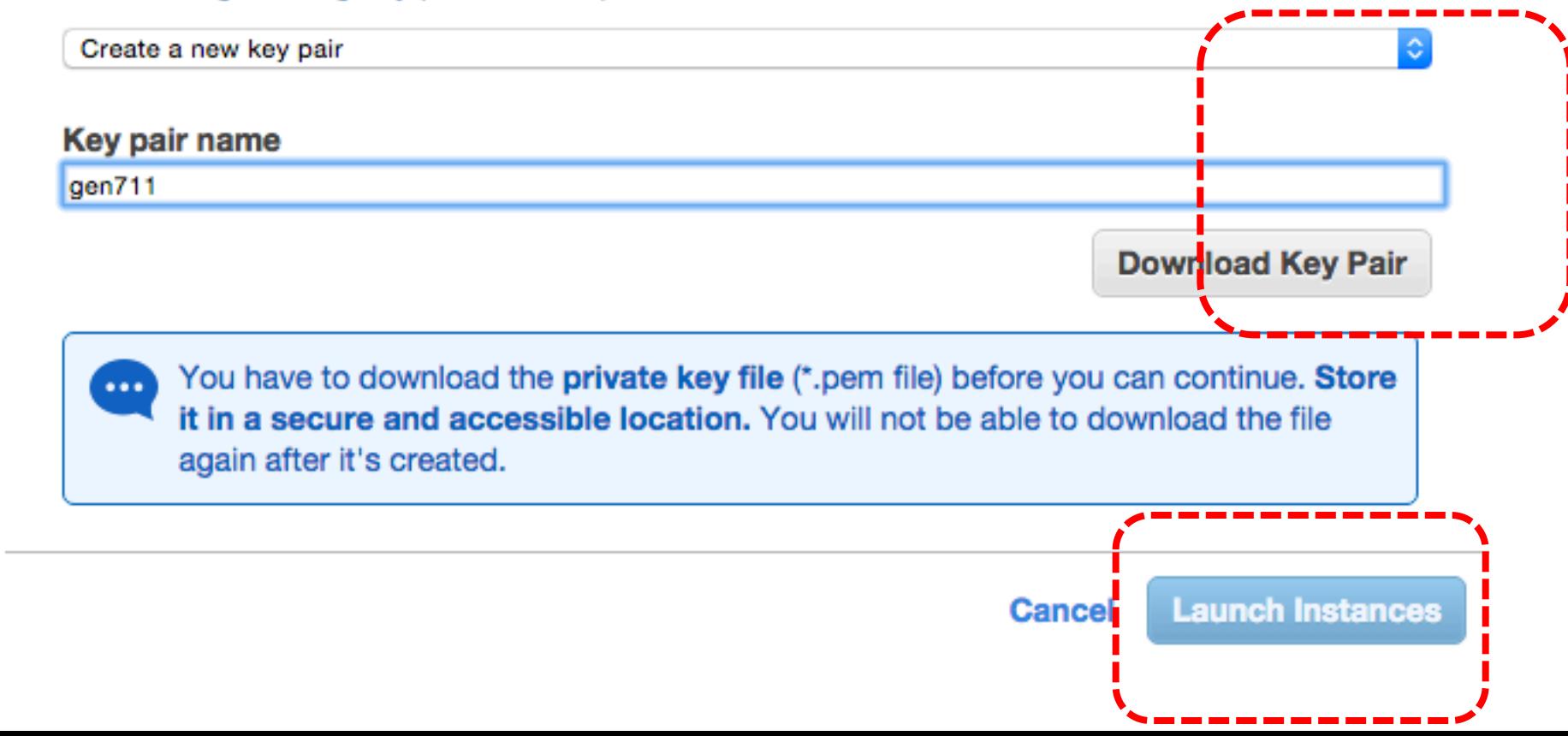

# **Launch Status**

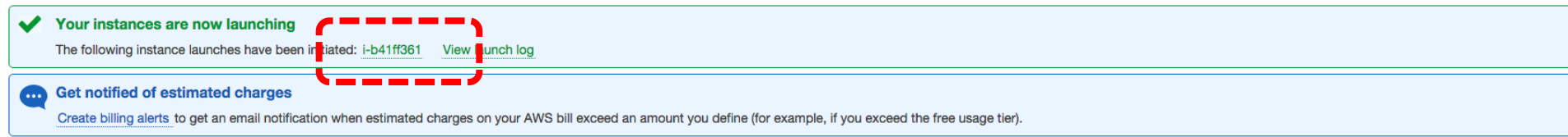

## How to connect to your instances

Your instances are launching, and it may take a few minutes until they are in the running state, when they will be ready for you to use. Usage hours on your new instances will start immediately and continue to accrue until

Click View Instances to monitor your instances' status. Once your instances are in the running state, you can connect to them from the Instances screen. Find out how to connect to your instances.

## There are some helpful resources to get you started

- How to connect to your Linux instance · Amazon EC2: User Guide
- Learn about AWS Free Usage Tier
- Amazon EC2: Discussion Forum

While your instances are launching you can also

Create status check alarms to be notified when these instances fail status checks. (Additional charges may apply) Create and attach additional EBS volumes (Additional charges may apply) Manage security groups

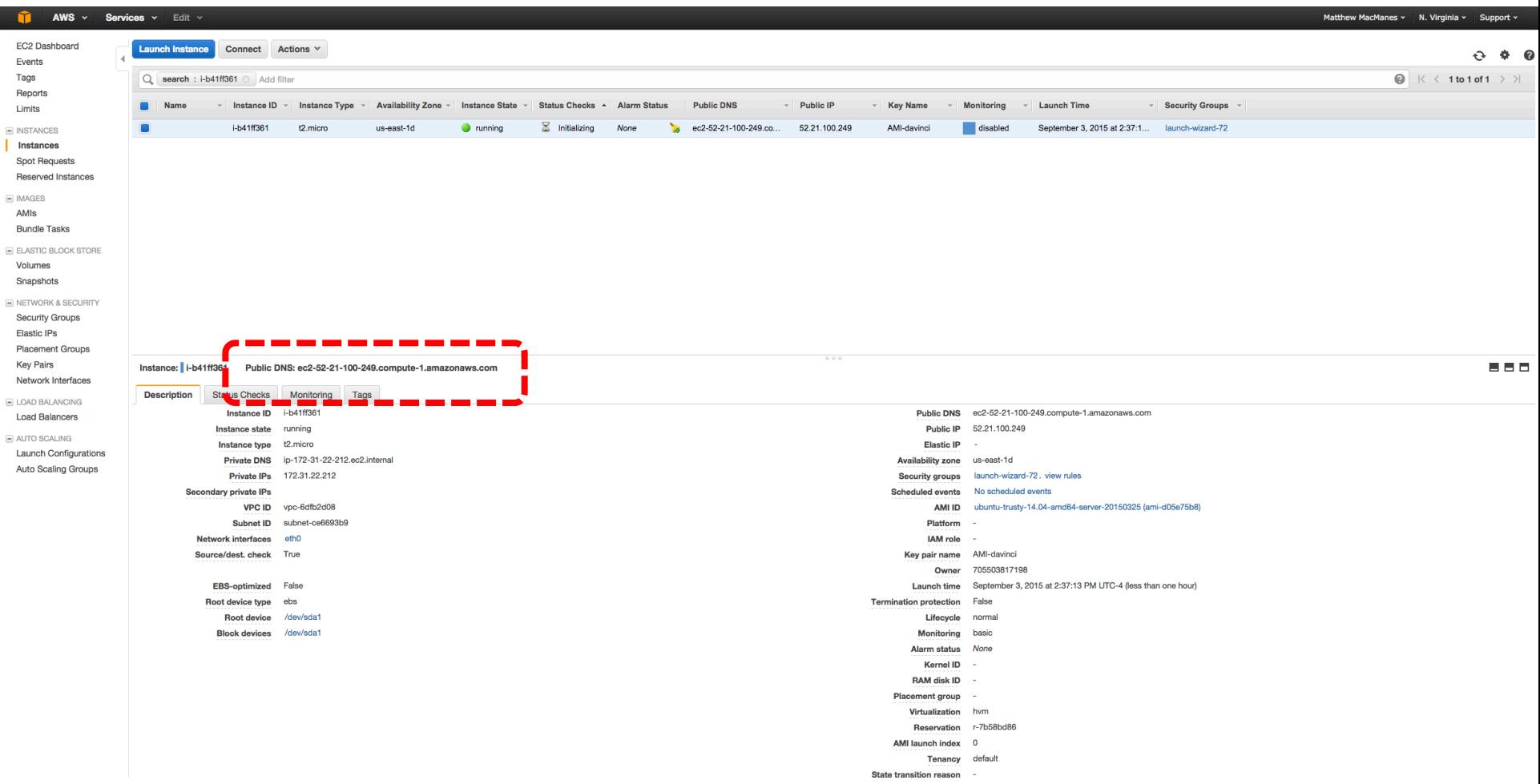

# Now go to the Terminal for the rest of the day